-1 نحوه ارسال سفارش در مناد های اختیار هامنند سایر مناد ها می باشد و کافیست مناد های مورد نظر را در دیدبان اضافه و یا در قسمت ارسال سفارش جستجو منایید.

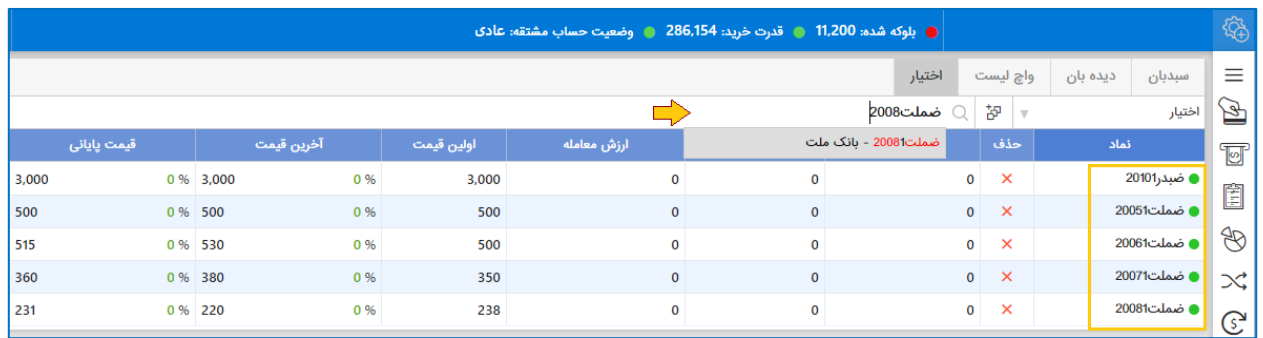

-2 بعد از انتخاب و یا جستجوی مناد –در قسمت جزئیات مناداطالعات قرارداد مانند اندازه قرارداد-تاریخ رسرسید-

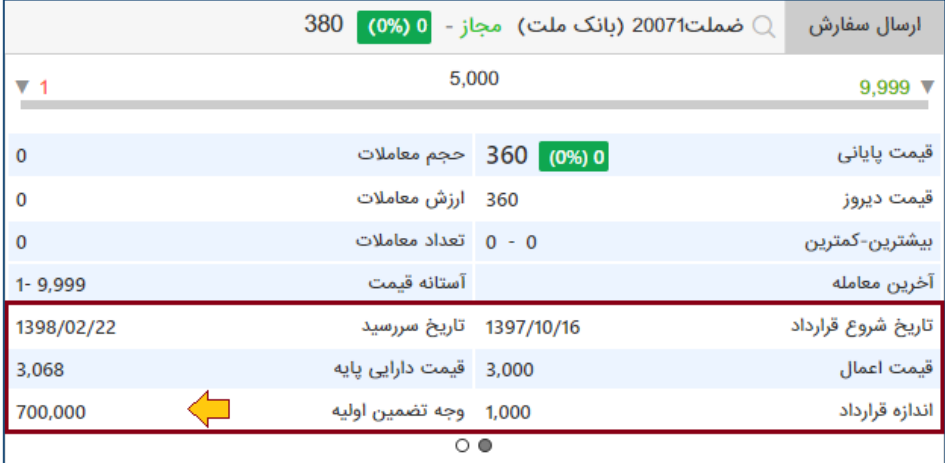

وجه تضمین و قیمت اعمال نمایش داده خواهد شد.

-3 حال از قسمت خرید و فروش با توجه به عمق بازار مناد با وارد منودن تعداد و قیمت می توانید اقدام به خرید و فروش قراردادهای اختیار منایید.

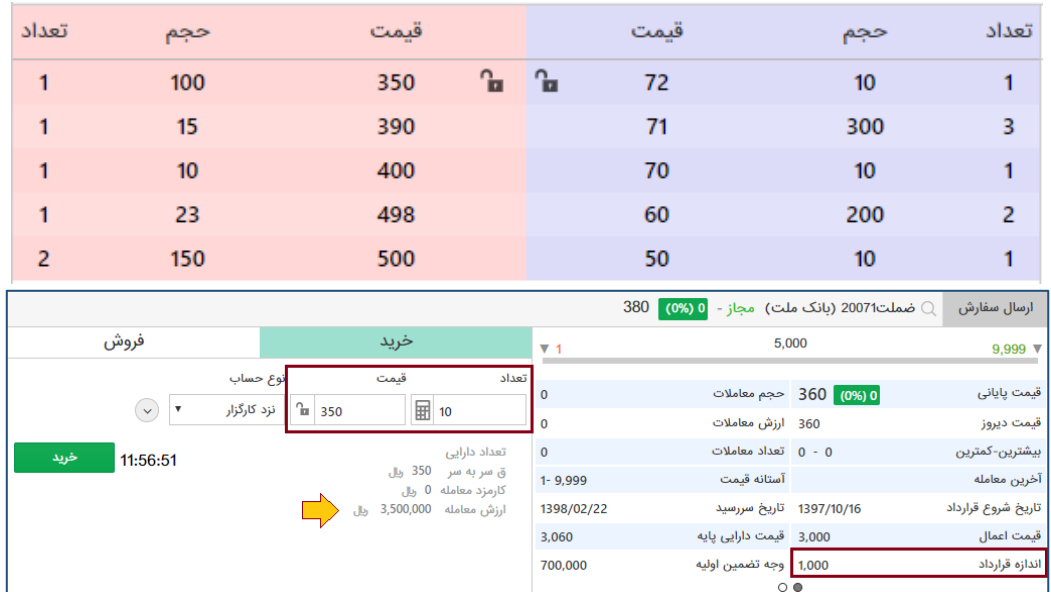

-4 همچنین بعد از ثبت سفارش ، در قسمت وضعیت سفارشات تب سفارشات باز – سفارشات ثبت شده قابل مشاهده و تا زمانیکه سفارش انجام نشده باشد قابل ویرایش و یا حذف می باشد.

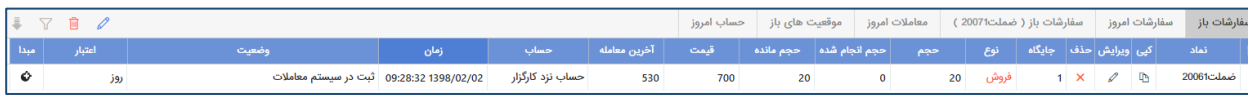

-5 در صورت انجام سفارش و یا به منظور اطالع از میزان موقعیت های باز ، از تب موقعیت های باز در قسمت وضعیت سفارشات – موقعیت های باز قابل مشاهده می باشد.

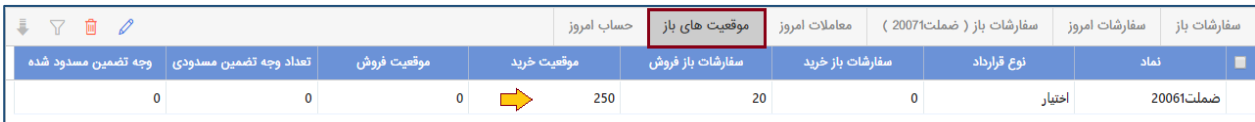

- -6 وضعیت حساب مشرتی نیز در باالی صفحه در کنار قدرت خرید قابل مشاهده می باشد. در صورتیکه این آیتم
	- برای کاربر فعال نیست بایست از قسمت تنظیامت تیک منایش وضعیت اختیار زده شود.

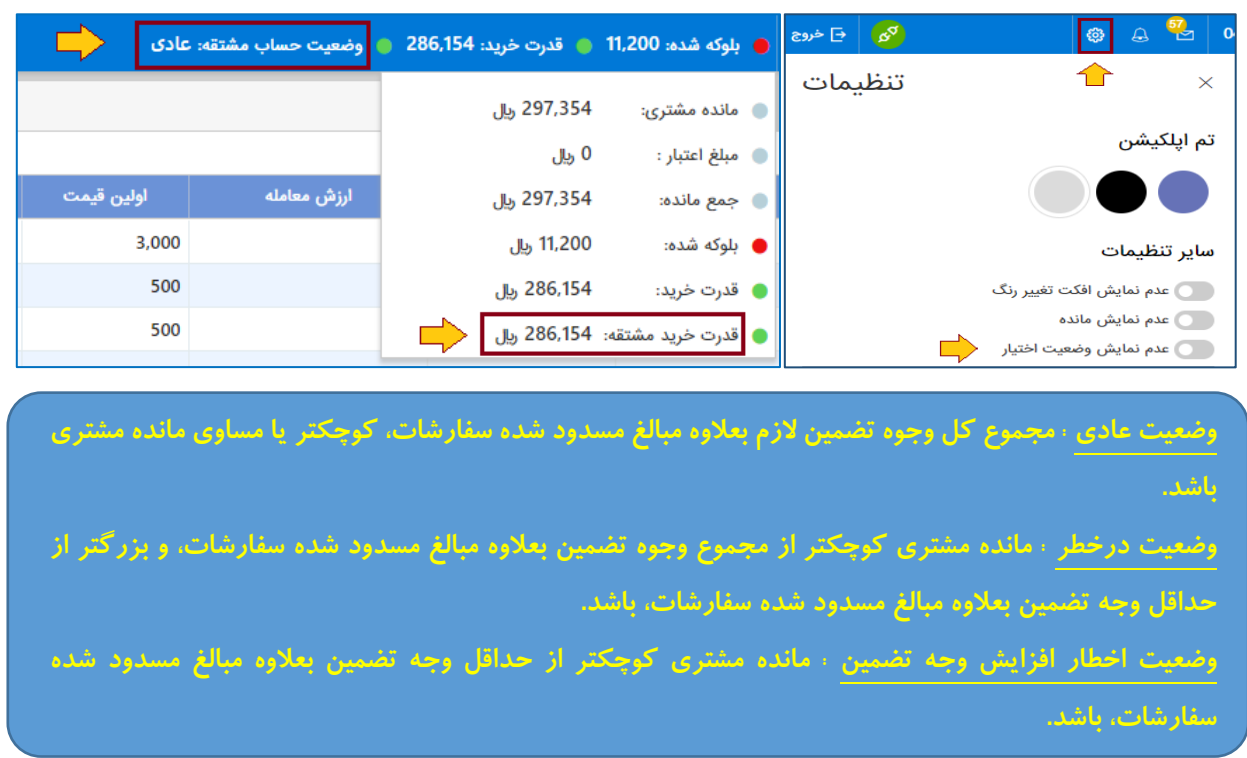

نکته : در صورتیکه وضعیت مشتری **درخطر** و یا **اخطار افزایش وجه تضمین** باشد کاربر تا زمانی که وضعیت حساب مشتقه عادی نگردد نمی تواند اقدام به ثبت سفارش فزاینده نماید و به منظور عادی سازی حساب باید اقدام به افزایش موجودی و یا بسنت موقعیت های خود مناید.

## نحوه تسویه نقدی و فیزیکی آپشن سهام

-1 در تاریخ رسرسید قرارداد اختیار ، دارنده موقعیت می تواند از منوی برنامه وارد صفحه تسویه اورق مشتقه شود.

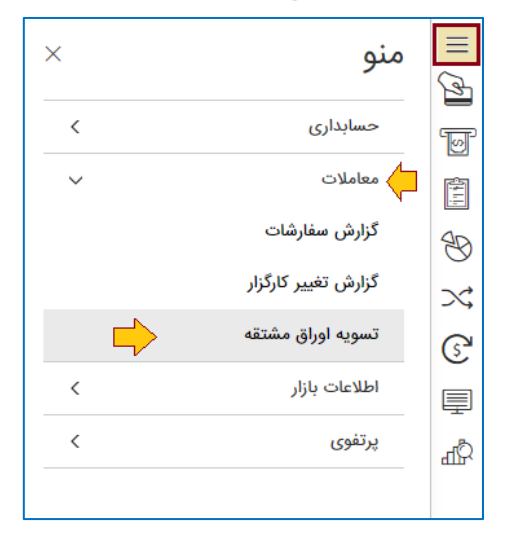

-2 از صفحه باز شده با توجه به زمان رشوع و پایان ثبت درخواست که در ستون " آخرین مهلت ثبت درخواست " درج شده است کاربر می تواند با توجه به تعداد موقعیت های باز اقدام به ثبت درخواست خود مناید.

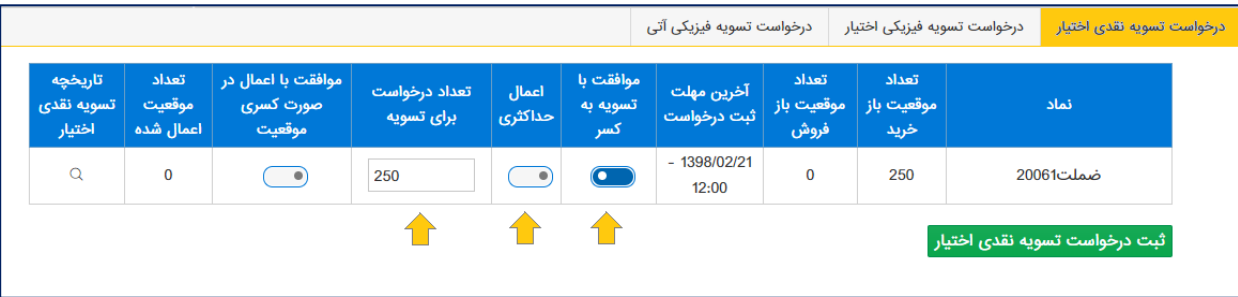

در این فرم امکان انتخاب وضعیت های مختلف برای تسویه نقدی به شرح زیر در نظر گرفته شده است:

- موافقت با تسویه به کسر : با انتخاب این گزینه در صورتیکه بخشی از قرارداد شما قابل تسویه نقدی باشد شما موافقت خود را اعلام می نمایید. به عنوان مثال در صورتیکه اندازه قرار داد ۱۰۰۰ باشد تعداد سهم قابل تخصیص جهت تسویه نقدی ۷۵۰ باشد شما با توجه به تایید آیتم بالا ۷۵۰ سهم تسویه نقدی صورت خواهد گرفت و برای الباقی 250 فرآیند تسویه نقدی و فیزیکی انجام منی شود و به عبارتی 250 سهم مانده سوخت می شود.
- اعمال حداکثری : با انتخاب این گزینه تمامی موقعیت های شما در نماد مربوطه در تسویه نقدی شرکت داده خواهد شد.
- تعداد درخواست برای تسویه : شما در این کادر هر میزان در تعداد موقعیت های خود که تمایل به تسویه نقدی دارید را وارد می منایید.
- موافقت با اعمال در صورت کسری موقعیت : این امکان فقط در زمانی کاربرد دارد که قبل از تاریخ تسویه، کاربر قبلا فیلد تعداد درخواست برای تسویه را وارد کرده باشد و در زمان تسویه تعداد موقعیت های وی کمتر از تعداد

درخواستی باشد. در این صورت با انتخاب این گزینه حداکثر تعداد موقعیت باز موجود در دارایی کاربر در تسویه نقدی شرکت داده میشود. مثلا در صورتیکه کاربر تعداد ٢٠ موقعیت خرید قبلا داشته و در کادر مربوط به تعداد درخواست برای تسویه تعداد 10 موقعیت را وارد کرده باشد درصورتیکه تعداد موقعیت کاربر قبل از رشوع تسویه تغییر کند مثال تعداد 9 موقعیت باز داشته باشد 9 موقعیت مانده ، جایگزین 10 موقعیت وارد شده قبلی میشود.

- -3 بعد از تکمیل اطالعات داخل فرم می بایست در بروی ثبت درخواست کلیک منایید.
- -4 با اعالم پایان یافنت زمان ثبت درخواست تسویه نقدی از سمت مدیریت فناوری بورس می بایست منتظر اعالم نتایج تسویه نقدی باشید پس از اعالم در ستون "تعداد موقعیت اعامل شده" تعداد موقعیت تخصیص یافته منایش داده می شود و محاسبات مربوط به تسویه نیز بروز رسانی می گردد.
- -5 پس از امتام زمان تسویه نقدی و مشخص شدن نتایج آن ، زمان تسویه فیزیکی رشوع می شود به منظور ثبت درخواست کافیست بر روی تب درخواست تسویه فیزیکی اختیار کلیک منایید.

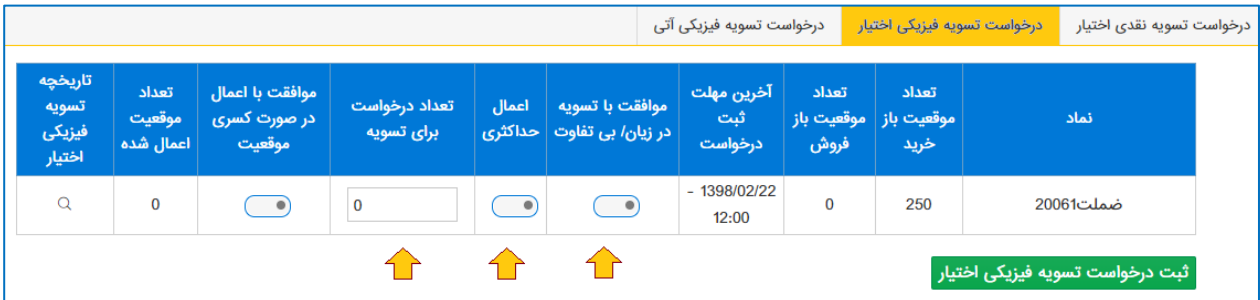

در این فرم امکان انتخاب وضعیت های مختلف برای تسویه فیزیکی به شرح زیر در نظر گرفته شده است:

- موافقت با تسویه در زیان/بی تفاوت : با انتخاب این گزینه در صورتیکه قرارداد شما حتی در شرایط در زیان و یا بی تفاوت باشد موافقت خود را با تسویه فیزیکی اعالم می منایید.
- اعمال حداکثری : با انتخاب این گزینه تمامی موقعیت های شما در نماد مربوطه در تسویه فیزیکی شرکت داده خواهد شد.
- تعداد درخواست برای تسویه : شام در این کادر هر میزان در تعداد موقعیت های خود که متایل به تسویه فیزیکی دارید را وارد می نمایید. این تعداد با توجه به باقیمانده تعداد موقعیت های شما پس از تسویه نقدی محاسبه میگردد.
- موافقت با اعمال در صورت کسری موقعیت : این امکان فقط در زمانی کاربرد دارد که قبل از تاریخ تسویه کاربر اقدام به وارد نمودن تعداد درخواست برای تسویه و در زمان تسویه تعداد موقعیت های وی تغییر کرده باشد .
- -6 بعد از تکمیل اطالعات داخل فرم می بایست در بروی ثبت درخواست کلیک منایید و منتظر اعالم نتایج تسویه فیزیکی از مدیریت فناوری بورس باشید.

اصالحات و محاسبات ثبت سفارش قرارداد های اختیار :

سفارشهای ارسالی از طریق دسرتسی معامالت برخط یکی از چهار حالت زیر را خواهد داشت:

 اخذ موقعیت خرید فزاینده: اخذ موقعیت خرید جدیدی است که باعث افزایش تعداد موقعیتهای باز خرید شخص A در یک مناد معامالتی میگردد. به عبارتی دیگر الزمه اخذ موقعیت خرید فزاینده در یک مناد معامالتی، این است که شخص A در همان نماد فاقد هر گونه موقعیت باز بوده و یا در همان نماد دارای موقعیت باز خرید باشد.

نحوه محاسبه مبلغ الزم برای ثبت سفارش :

کارمزد خرید +)حجم سفارش × مبلغ سفارش × اندازه قرارداد (

ا**خذ موقعیت خرید کاهنده (بستن موقعیت باز فروش):** اخذ موقعیت خرید جدیدی است که باعث کاهش تعداد موقعیتهای باز فروش شخص A در یک مناد معامالتی میگردد. به عبارتی دیگر الزمه اخذ موقعیت خرید کاهنده در یک نماد معاملاتی، این است که شخص A در همان نماد دارای تعدادی موقعیت باز فروش باشد. در صورتی که حجم سفارش جدید خرید شخص A در هر نماد معاملاتی در هر سفارش، بزرگتر از تعداد موقعیت-های فروش موجود شخص A منهای حجم سفارشهای خرید موجود شخص A در همان نماد باشد، مازاد این رقم به منزله اخذ موقعیت خرید فزاینده محسوب میگردد .

نحوه محاسبه مبلغ لازم برای ثبت سفارش :

کارمزد خرید +)حجم سفارش × مبلغ سفارش × اندازه قرارداد (

نکته : در صورت انجام معامله همه یا بخشی از سفارش، امکان آزادسازی وجوه تضمین اخذشده )به رشط آن که حساب در اختیار کارگزار شخص A در حالت عادی باشد) در حالت LIFO فراهم شود. حالت LIFO بدین شرح است که در هنگام بسنت موقعیتهای فروش، ابتدا برای موقعیتهای فروش اخذشده در روز جاری، با ترتیب زمانی معکوس، وجوه تضمین اولیه مسدودشده متناظر هر کدام را آزاد منوده و سپس برای موقعیتهای فروش اخذشده در روزهای قبل، با توجه به وجه تضمین الزم روز قبل، اقدام به آزادسازی وجوه مسدود کند.

 اخذ موقعیت فروش فزاینده: اخذ موقعیت فروش جدیدی است که باعث افزایش تعداد موقعیتهای باز فروش شخص Aدر یک مناد معامالتی میگردد. به عبارتی دیگر الزمه اخذ موقعیت فروش فزاینده در یک مناد معامالتی، این است که شخص A در همان نماد فاقد هر گونه موقعیت باز بوده و یا در همان نماد دارای موقعیت باز فروش باشد.

نحوه محاسبه مبلغ لازم برای ثبت سفارش :

حجم سفارش ×(وجه تضمین اولیه +ضریب کارمزد فروش × مبلغ سفارش × اندازه قرارداد ) نکته : در صورت انجام معامله همه یا بخشی از سفارش، متناسب با حجم سفارش معاملهشده ، مبلغی معادل وجه تضمین اولیه در حساب در اختیار کارگزار شخص A مسدود میماند.

اخذ موقعیت فروش کاهنده (بستن موقعیت باز خرید): منظور از اخذ موقعیت فروش کاهنده، اخذ موقعیت فروش جدیدی است که باعث کاهش تعداد موقعیتهای باز خرید شخص A در یک مناد معامالتی میگردد. به عبارتی دیگر لازمه اخذ موقعیت فروش کاهنده در یک نماد معاملاتی، این است که شخص A در همان نماد دارای تعدادی موقعیت باز خرید باشد. در صورتی که حجم سفارش جدید فروش شخص A در هر نماد معاملاتی در هر سفارش، بزرگتر از تعداد موقعیت-های خرید موجود شخص A منهای حجم سفارشهای فروش موجود شخص A در هامن مناد باشد، مازاد این رقم

به منزله اخذ موقعیت فروش فزاینده محسوب میگردد.

نحوه محاسبه مبلغ الزم برای ثبت سفارش :

حجم سفارش × رضیب کارمزد فروش × مبلغ سفارش × اندازه قرارداد

- در هیچ یک از حاالت فوق اخذ موقعیت با استفاده از اعتبار امکانپذیر منیباشد.
	- امکان ثبت سفارش فروش معترب تا لغو و یا معترب امکان پذیر منی باشد.

## وجوه تضمین :

- وجه تضمین اولیه : وجه تضمینی که برای تضمین ایفای تعهدات در زمان اتخاذ موقعیت باز فروش متناسب با موقعیت های باز و بر اساس ظوابط وجه تضمین از دارنده موقعیت باز فروش دریافت می شود.
- وجه تضمین الزم : وجه تضمینی است که به طور روزانه متناسب با موقعیت های باز و براساس ظوابط وجه تضمین، تعیین می شود . اگر وجه تضمین پرداخت شده از حداقل وجه تضمین کمرت باشد باید تا وجه تضمین الزم افزایش یابد.
- $X$  حداقل وجه تضمین : برابر با  $X$  درصد از وجه تضمین لازم میباشد. ضریب  $X$  توسط بورس تعیین میشود.  $\bullet$